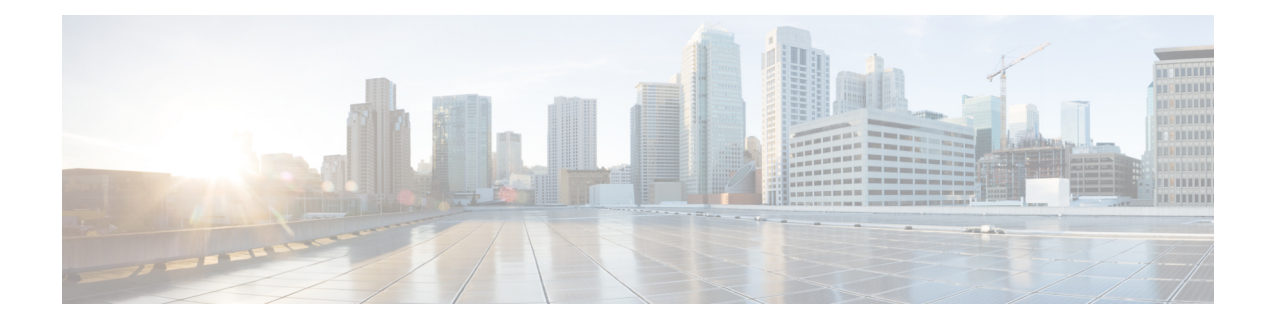

# **Class-Based Ethernet CoS Matching and Marking**

The Class-Based Ethernet CoS Matching and Marking (801.1p and ISL CoS) feature allows you to mark and match packets using Class of Service (CoS) values.

- Finding Feature [Information,](#page-0-0) on page 1
- [Prerequisites](#page-0-1) for Class-Based Ethernet CoS Matching and Marking, on page 1
- Information About [Class-Based](#page-1-0) Ethernet CoS Matching and Marking, on page 2
- How to Configure [Class-Based](#page-1-1) Ethernet CoS Matching and Marking, on page 2
- [Configuration](#page-6-0) Examples for Class-Based Ethernet CoS Matching and Marking, on page 7
- Additional References for [Class-Based](#page-7-0) Ethernet CoS Matching and Marking, on page 8
- Feature Information for [Class-Based](#page-7-1) Ethernet CoS Matching & Marking , on page 8

## <span id="page-0-0"></span>**Finding Feature Information**

Your software release may not support all the features documented in this module. For the latest caveats and feature information, see Bug [Search](https://tools.cisco.com/bugsearch/search) Tool and the release notes for your platform and software release. To find information about the features documented in this module, and to see a list of the releases in which each feature is supported, see the feature information table.

Use Cisco Feature Navigator to find information about platform support and Cisco software image support. To access Cisco Feature Navigator, go to [www.cisco.com/go/cfn.](http://www.cisco.com/go/cfn) An account on Cisco.com is not required.

# <span id="page-0-1"></span>**Prerequisites for Class-Based Ethernet CoS Matching and Marking**

When configuring this feature, you must first create a policy map (sometimes referred to as a service policy or a traffic policy) using the Modular QoS Command-Line Interface (CLI) (MQC). Therefore, you should be familiar with the procedure for creating a policy map using the MQC.

For more information about creating a policy map (traffic policy) using the MQC, see the "Applying QoS Features Using the MQC" module.

# <span id="page-1-0"></span>**Information About Class-Based Ethernet CoS Matching and Marking**

## **Layer 2 CoS Values**

Layer 2 (L2) Class of Service (CoS) values are relevant for IEEE 802.1Q and Interswitch Link (ISL) types of frames. The Class-based Ethernet CoS Matching and Marking feature extends Cisco software capabilities to match packets by looking at the CoS value of the packet and marking packets with user-defined CoS values. This feature can be used for L2 CoS to L3 Terms of Service (TOS) mapping. CoS matching and marking can be configured via the Cisco Modular QoS CLI framework.

# <span id="page-1-1"></span>**How to Configure Class-Based Ethernet CoS Matching and Marking**

## **Configuring Class-Based Ethernet CoS Matching**

In the following task, classes named voice and video-and-data are created to classify traffic based on the CoS values. The classes are configured in the CoS-based-treatment policy map, and the service policy is attached to all packets leaving Gigabit Ethernet interface 1/0/1.

### **SUMMARY STEPS**

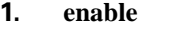

- **2. configure terminal**
- **3. class-map** *class-map-name*
- **4. match cos** *cos-value*
- **5. exit**
- **6. class-map** *class-map-name*
- **7. match cos** *cos-value*
- **8. exit**
- **9. policy-map** *policy-map-name*
- **10. class** {*class-name* | **class-default**}
- **11. priority level** *level*
- **12. exit**
- **13. class** {*class-name* | **class-default**}
- **14. bandwidth remaining percent** *percentage*
- **15. exit**
- **16. exit**
- **17. interface** *type number*
- **18. service-policy** {**input**| **output**} *policy-map-name*
- **19. end**

### **DETAILED STEPS**

I

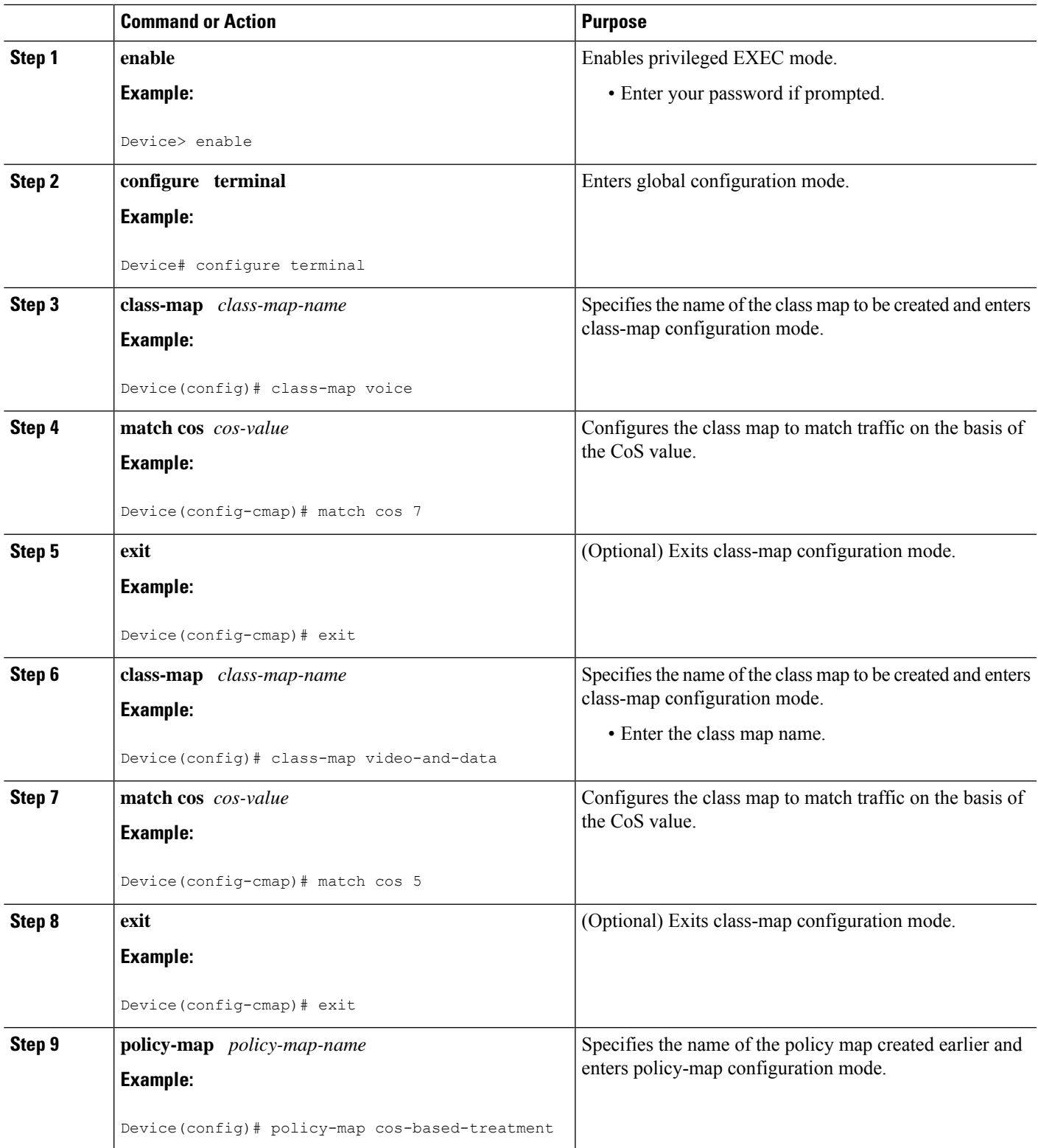

I

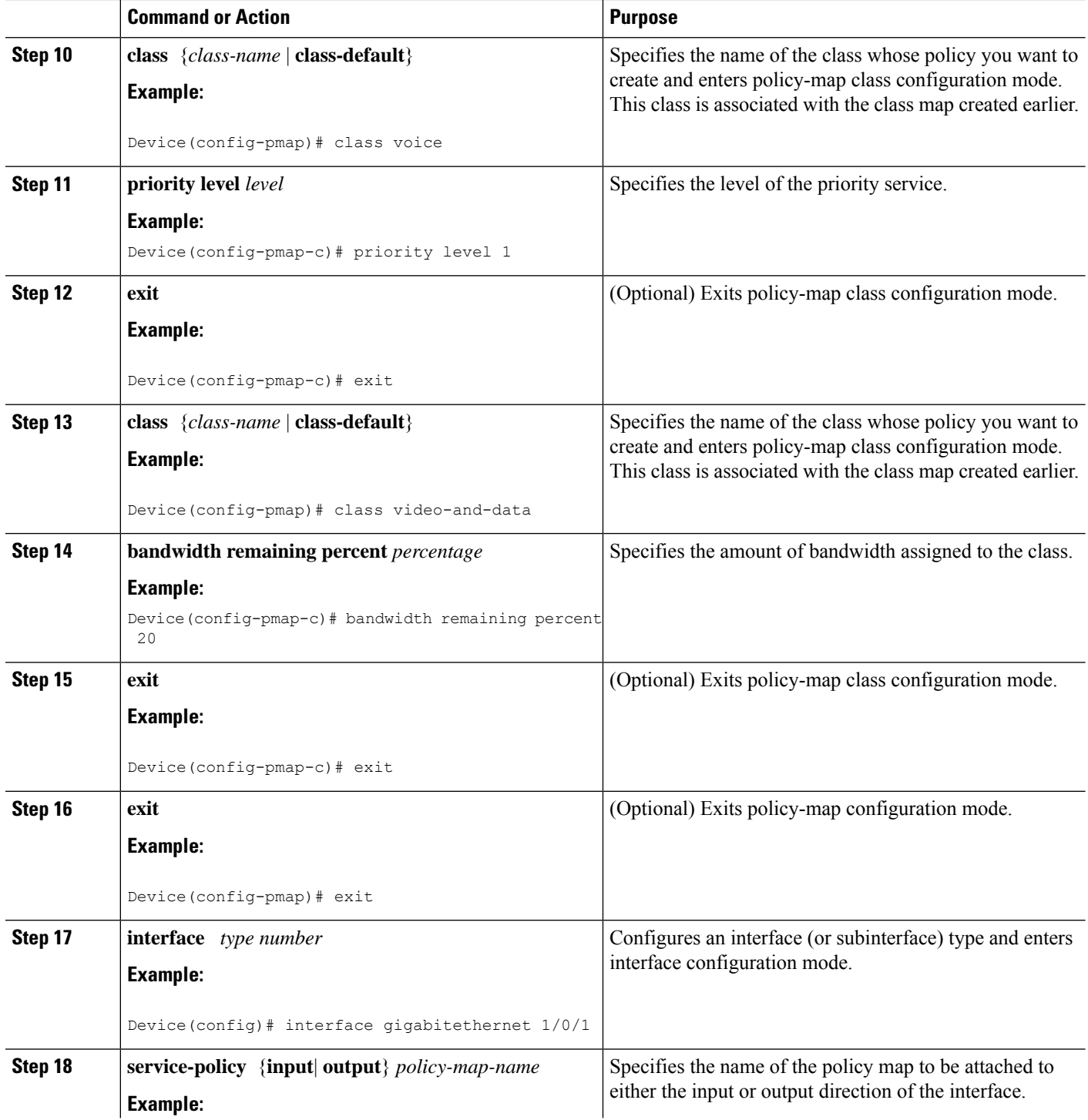

٦

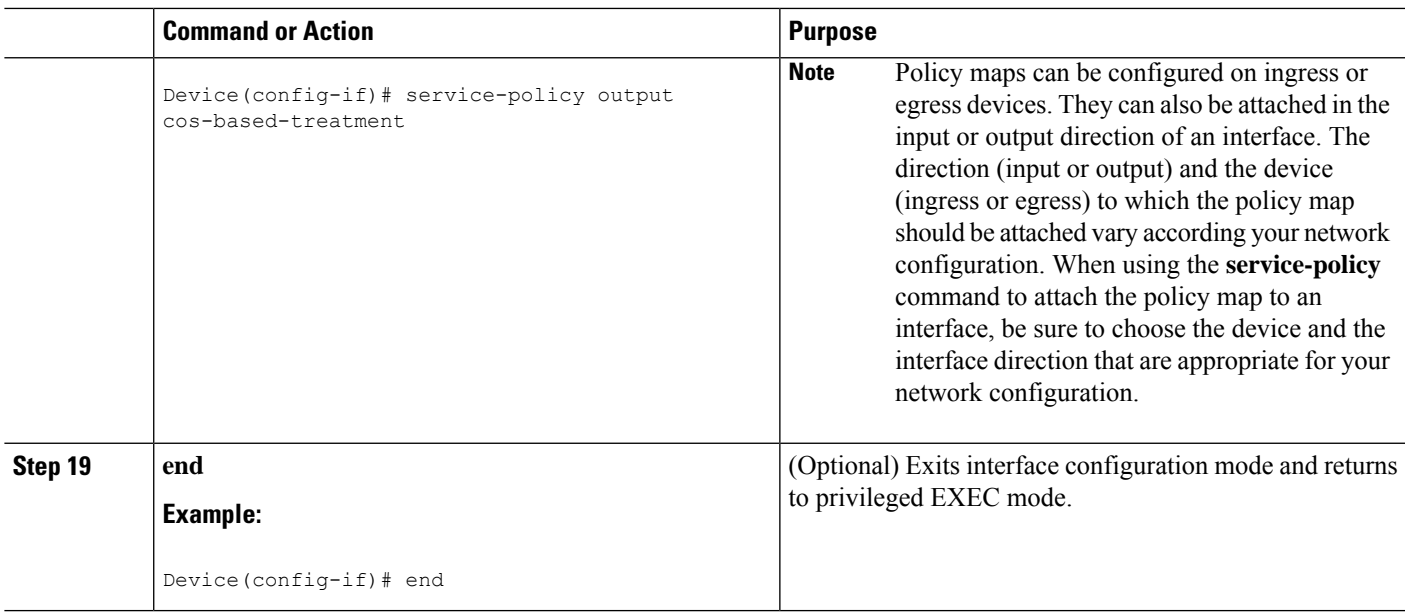

## **Configuring Class-Based Ethernet CoS Marking**

In the following task, the policy map called cos-set is created to assign different CoS values for different types of traffic.

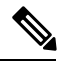

**Note** This task assumes that the class maps called voice and video-and-data have already been created.

### **SUMMARY STEPS**

- **1. enable**
- **2. configure terminal**
- **3. policy-map** *policy-map-name*
- **4. class** {*class-name* | **class-default**}
- **5. set cos** *cos-value*
- **6. exit**
- **7. class** {*class-name* | **class-default**}
- **8. set cos** *cos-value*
- **9. end**

### **DETAILED STEPS**

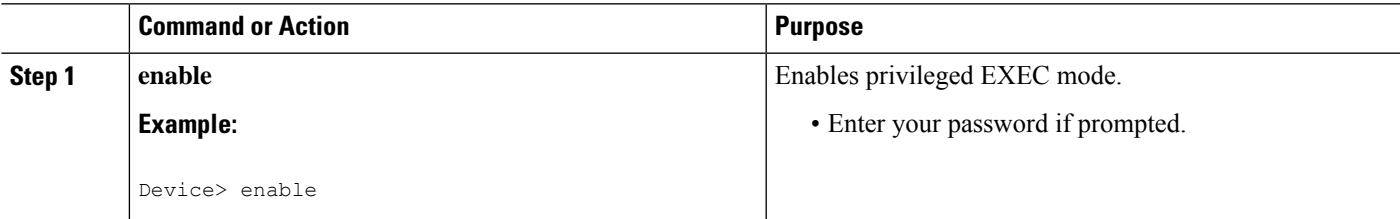

I

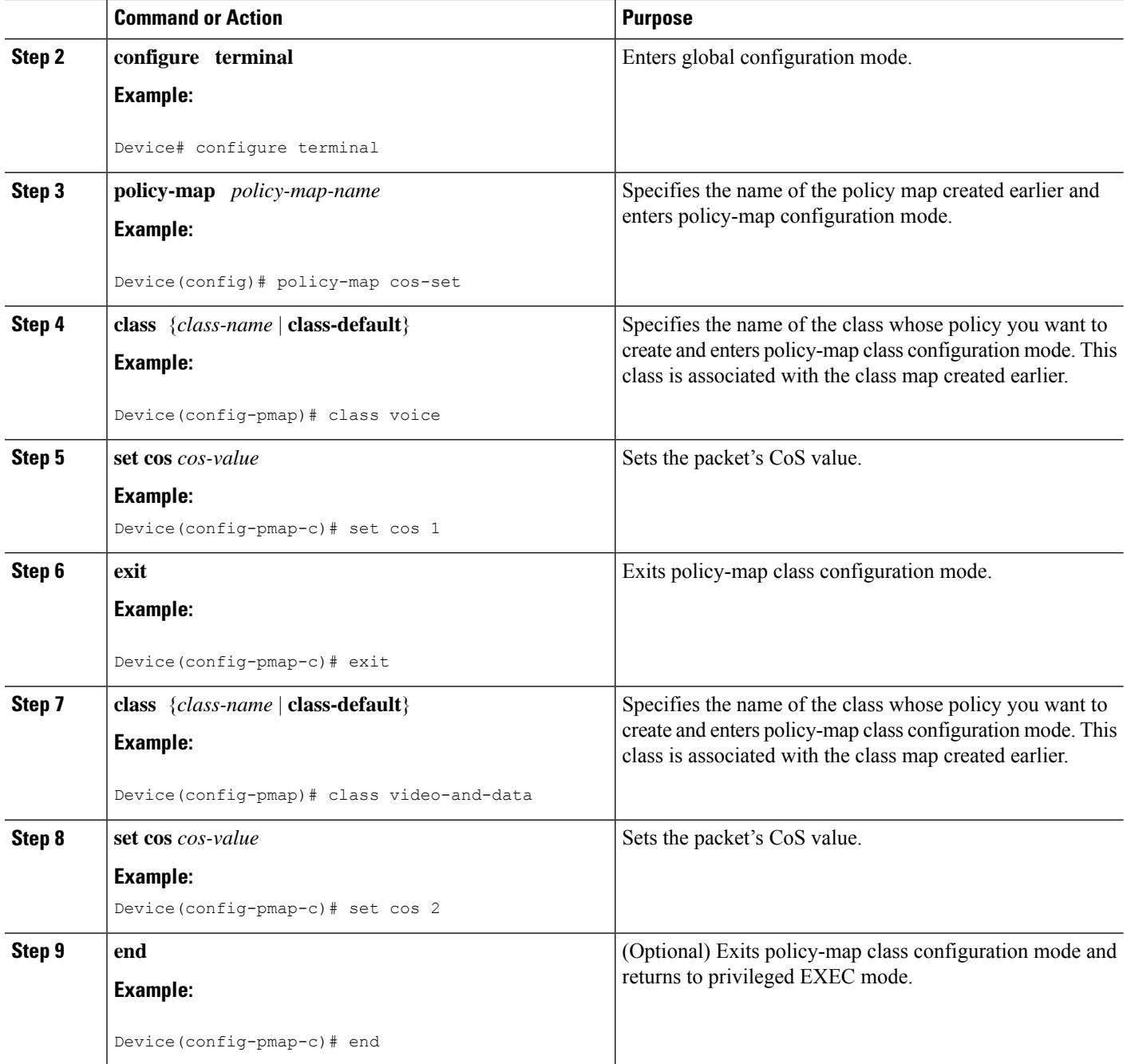

Ш

# <span id="page-6-0"></span>**ConfigurationExamplesforClass-BasedEthernetCoSMatching and Marking**

## **Example: Configuring Class-Based Ethernet CoS Matching**

This example creates two classes, voice and video-and-data, to classify traffic based on the CoS values. The CoS-based-treatment policy map is used to set priority and bandwidth values for the classes. The service policy is attached to all packets leaving interface Gigabit Ethernet1/0/1.

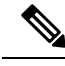

**Note** The service policy can be attached to any interface that supports service policies.

```
Device(config)# class-map voice
Device(config-cmap)# match cos 7
Device(config-cmap)# exit
Device(config)# class-map video-and-data
Device(config-cmap)# match cos 5
Device(config-cmap)# exit
Device(config)# policy-map cos-based-treatment
Device(config-pmap)# class voice
Device(config-pmap-c)# priority level 1
Device(config-pmap-c)# exit
Device(config-pmap)# class video-and-data
Device(config-pmap-c)# bandwidth remaining percent 20
Device(config-pmap-c)# exit
Device(config-pmap)# exit
Device(config)# interface gigabitethernet1/0/1
Device(config-if)# service-policy output cos-based-treatment
```
### **Example: Class-Based Ethernet CoS Marking**

```
Device(config)# policy-map cos-set
Device(config-pmap)# class voice
Device(config-pmap-c)# set cos 1
Device(config-pmap-c)# exit
Device(config-pmap)# class video-and-data
Device(config-pmap-c)# set cos 2
Device(config-pmap-c)# end
```
# <span id="page-7-0"></span>**Additional References for Class-Based Ethernet CoS Matching and Marking**

#### **Related Documents**

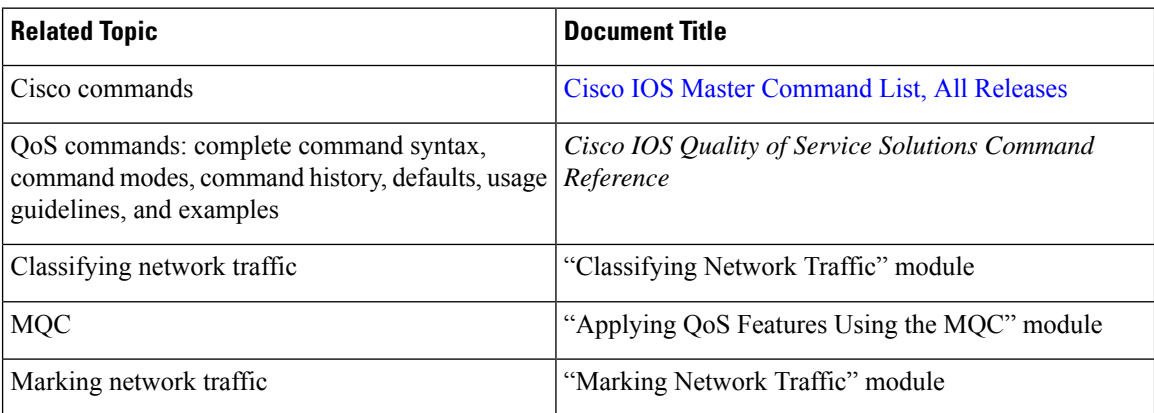

### **Technical Assistance**

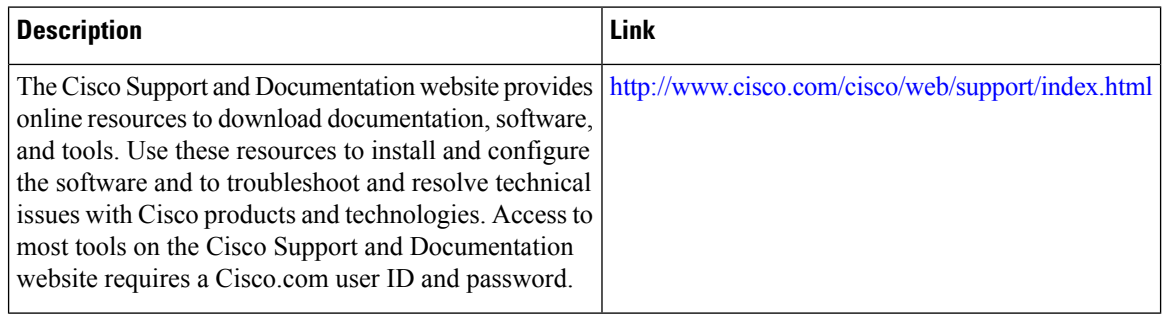

# <span id="page-7-1"></span>**Feature Information for Class-Based Ethernet CoS Matching & Marking**

The following table provides release information about the feature or features described in this module. This table lists only the software release that introduced support for a given feature in a given software release train. Unless noted otherwise, subsequent releases of that software release train also support that feature.

Use Cisco Feature Navigator to find information about platform support and Cisco software image support. To access Cisco Feature Navigator, go to [www.cisco.com/go/cfn.](http://www.cisco.com/go/cfn) An account on Cisco.com is not required.

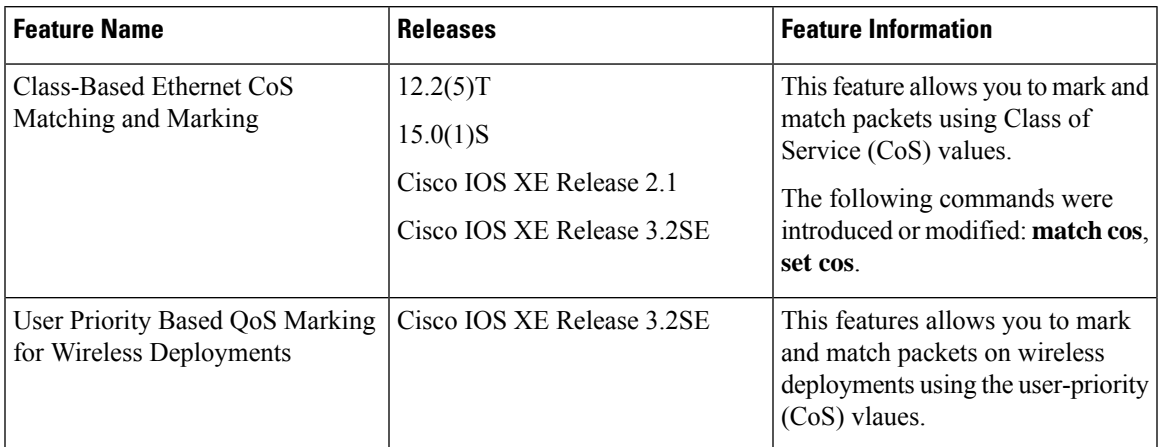

### **Table 1: Feature Information for Class-Based Ethernet CoS Matching and Marking**

L